# **INTEGRA**

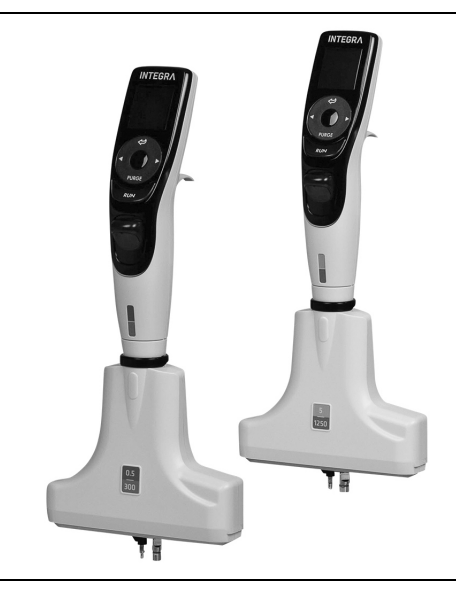

# **D-ONE – Einkanal-Pipettiermodule für ASSIST PLUS**

Bedienungsanleitung

# **Declaration of conformity**

# **INTEGRA Biosciences AG – 7205 Zizers, Switzerland**

declares on its own responsibility that the devices

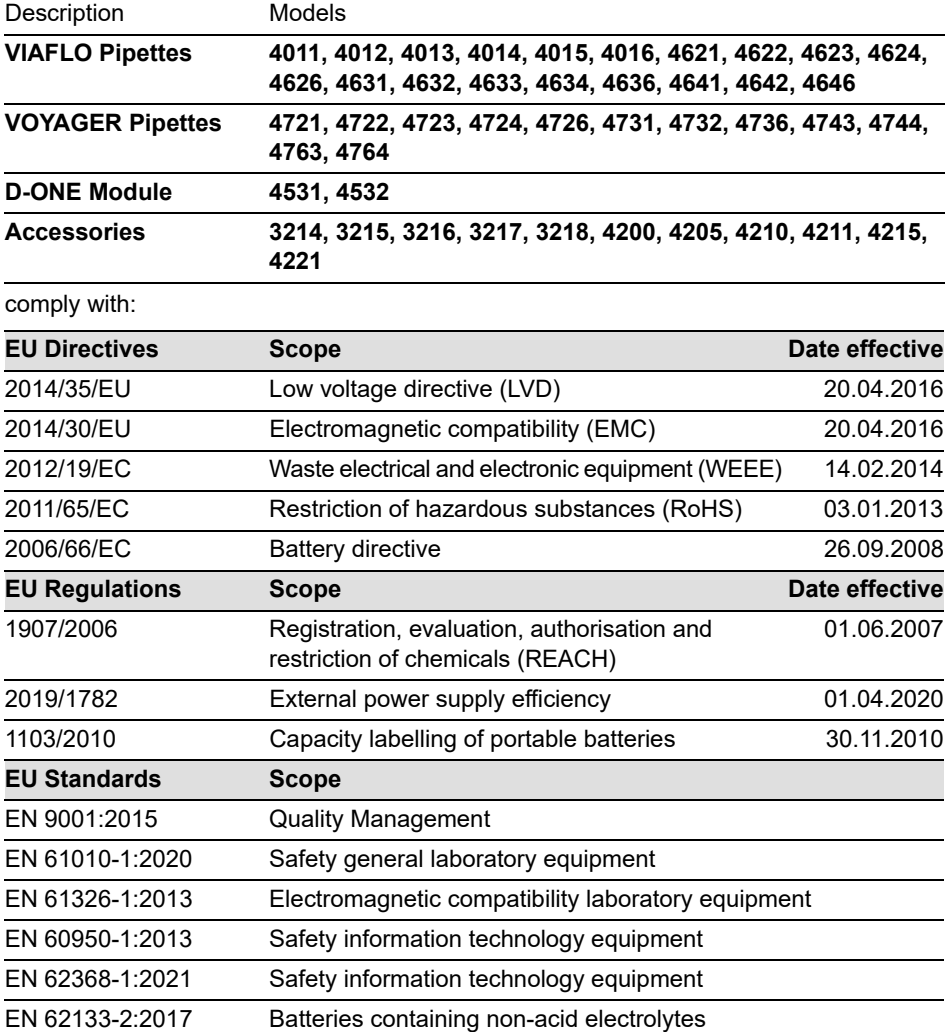

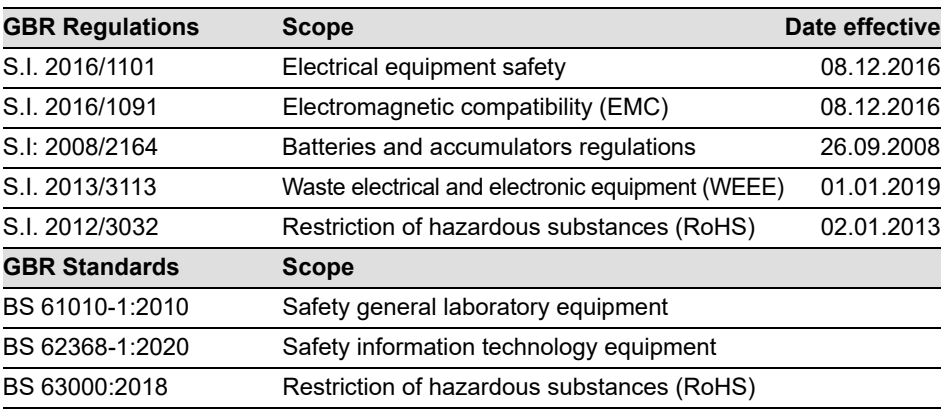

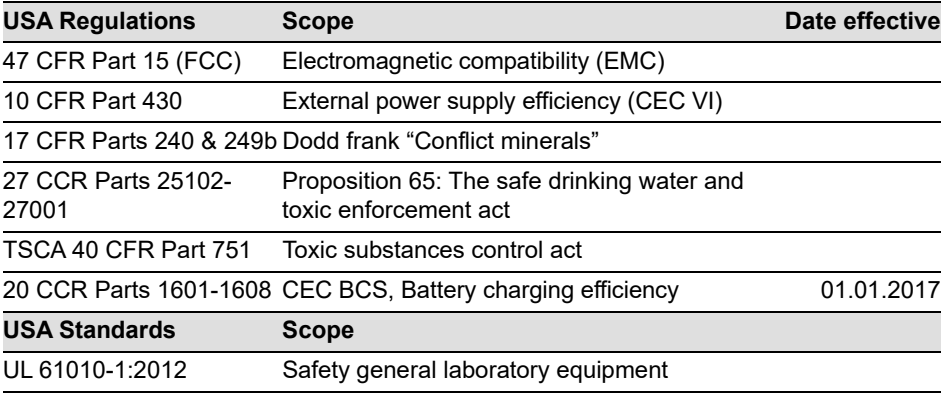

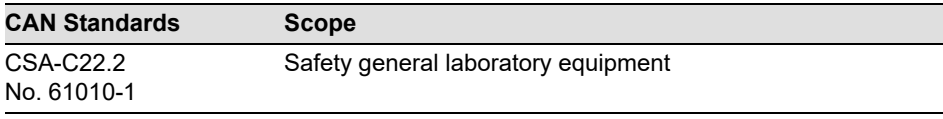

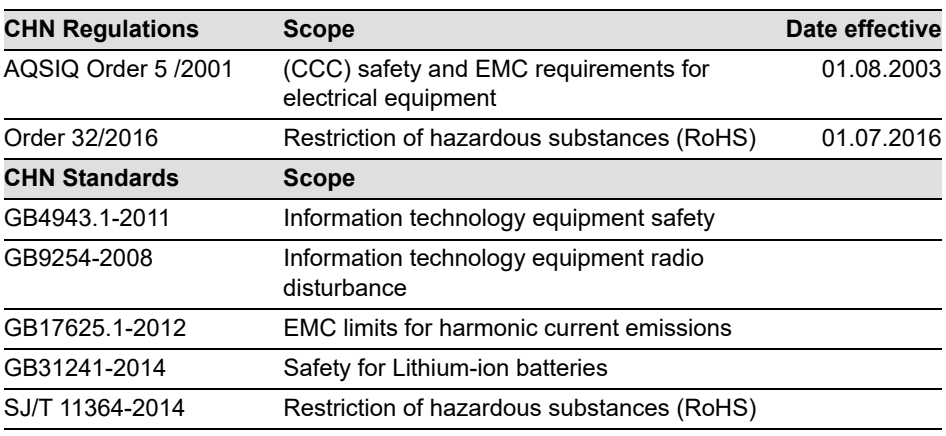

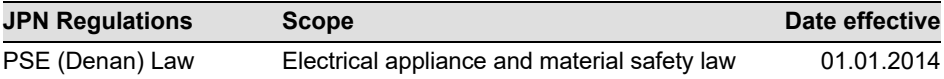

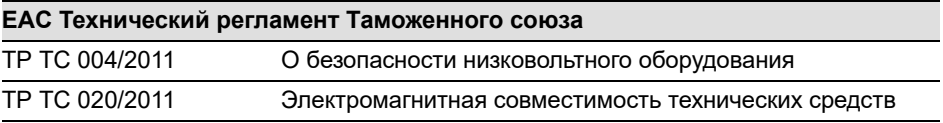

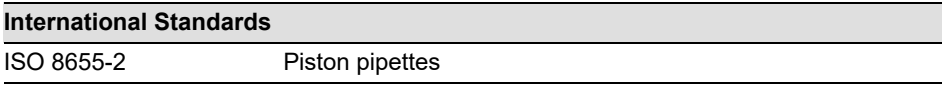

Zizers, May 2, 2022

Urs Hartmann CEO

/|, *|*Sai

Daniel Bächi Head of Corporate Quality

# Inhaltsverzeichnis

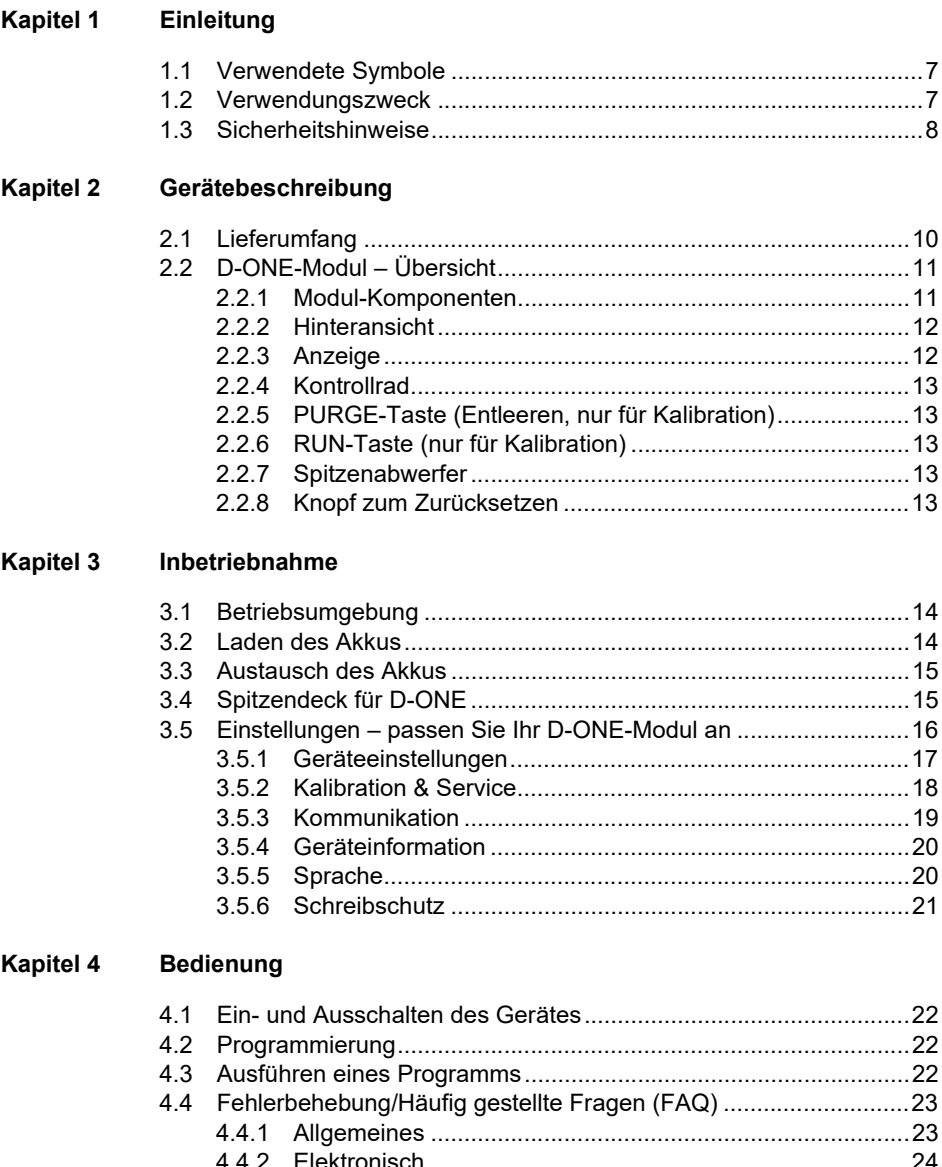

#### **Kapitel 5 Unterhalt**

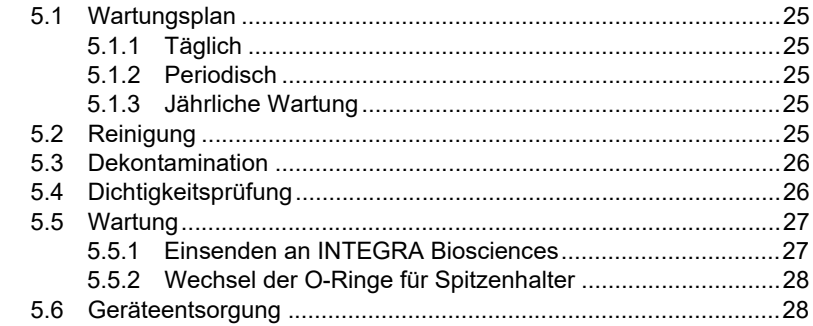

#### Kapitel 6 Technische Daten

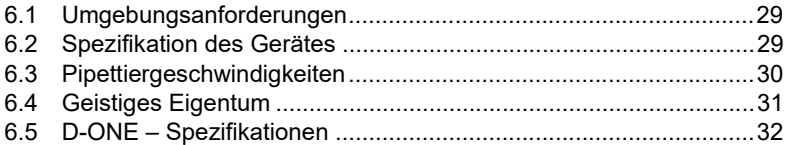

#### Kapitel 7 Zubehör

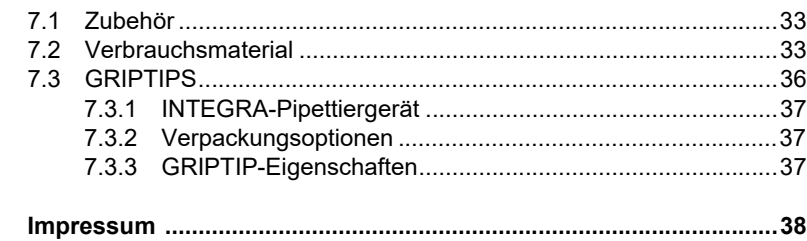

# <span id="page-6-0"></span>**1 Einleitung**

Diese Bedienungsanleitung enthält alle Informationen, die für die Inbetriebnahme, die Bedienung und den Unterhalt der D-ONE-Module erforderlich sind. Dieses Kapitel informiert über die in dieser Bedienungsanleitung verwendeten Symbole sowie den bestimmungsgemäßen Gebrauch der D-ONE und gibt allgemeine Sicherheitsanweisungen.

#### <span id="page-6-1"></span>**1.1 Verwendete Symbole**

Folgende Symbole in dieser Bedienungsanleitung weisen speziell auf bestehende Restrisiken hin:

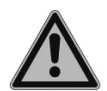

#### *WARNUNG*

*Dieses Sicherheitssymbol warnt vor Gefahren, die zu einer Körperverletzung führen könnten. Außerdem weist es auf Gefahren hin, die zu Schäden an Ausrüstungen, Materialien und an der Umgebung führen könnten. Es ist unerlässlich, dass Sie den entsprechenden Vorsichtsmaßnahmen folgen.*

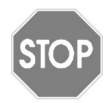

#### *VORSICHT*

*Dieses Symbol warnt vor einem möglichen Materialschaden oder dem Verlust von Daten in Zusammenhang mit einer Mikroprozessor-Steuerung. Folgen Sie den Anweisungen.*

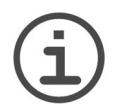

#### *HINWEIS*

*Dieses Symbol bezeichnet wichtige Hinweise in Bezug auf den korrekten Betrieb des Gerätes sowie arbeitssparende Merkmale.*

#### <span id="page-6-2"></span>**1.2 Verwendungszweck**

Dies ist ein universelles Laborgerät ausschließlich zum Gebrauch für Forschungszwecke. Jede Verwendung dieses Geräts in einem medizinischen oder IVD-Umfeld liegt in der alleinigen Verantwortung des Benutzers.

Dieses Produkt darf nur in einem geschützten Netzwerk mit überprüften, vertrauenswürdigen Teilnehmern betrieben werden. Die Schutzmaßnahmen im Netzwerk müssen immer dem neusten Stand der Technik entsprechen und auf dem aktuellsten Stand sein. Dieses Produkt darf nicht direkt aus dem Internet zugänglich sein.

Werden die D-ONE-Module in einer Weise benutzt, die von INTEGRA Biosciences nicht spezifiziert ist, kann der Schutz, den D-ONE bieten, beeinträchtigt werden.

D-ONE sind Pipettiermodule, die von einem Mikroprozessor kontrolliert und von einem Schrittmotor angetrieben werden, mit zwei Kanälen, von denen jeweils einer benutzt werden kann. Sie sind ausschließlich für den Pipettierroboter ASSIST PLUS zum Aspirieren und Dispensieren von wässrigen Flüssigkeiten mithilfe von GRIPTIP™- Pipettenspitzen in einem Volumenbereich von 0,5 µl bis 1250 µl konzipiert. Jedes D-ONE-Modul ist mit zwei verschiedenen GRIPTIP-Größen kompatibel und bietet eine druckbasierte Flüssigkeitsstandserkennung.

### <span id="page-7-1"></span><span id="page-7-0"></span>**1.3 Sicherheitshinweise**

D-ONE entsprechen den geltenden Sicherheitsvorschriften und sind sicher zu bedienen. D-ONE sollte nur in einwandfreiem Zustand und unter Beachtung dieser Bedienungsanleitung bedient werden.

Der Betrieb der Geräte kann mit einem Restrisiko verbunden sein, wenn sie von ungeschulten Personen verwendet oder unsachgemäß bedient werden. Jede Person, die mit der Bedienung von D-ONE betraut ist, muss diese Bedienungsanleitung und insbesondere die darin enthaltenen Sicherheitshinweise gelesen und verstanden haben oder von aufsichtsführenden Personen eingewiesen worden sein, sodass der sichere Betrieb des Gerätes garantiert ist.

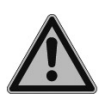

#### *WARNUNG*

- Verwenden Sie ausschließlich einen originalen Li-Ionen-Akku (Nr. 4205) und ein Ladegerät von INTEGRA.
- *Alte Li-Ionen-Akkus können ein Sicherheitsrisiko darstellen. Wir empfehlen, den Akku nach 3-jährigem Gebrauch zu ersetzen. Ersetzen Sie den Akku ebenfalls, wenn die Ladeintervalle ungewöhnlich kurz sind oder wenn die Ladezeit viel länger als gewöhnlich (mehr als 4 Stunden) dauert. – Dies sind Indikatoren, dass der Akku das Ende seiner Lebensdauer erreicht hat.*

*Wenn ein Lithium-Akku nie tiefentladen wird und immer im empfohlenen Temperaturbereich gelagert und bedient wird und während langer Standby-Phasen mit 40-80 % Ladestand aufbewahrt wird, kann er viel länger als 3 Jahre überdauern. Wenn er keine Anzeichen von physischen Schäden oder Veränderungen aufweist, siehe [5.1.3,](#page-24-6) ist dies ein starkes Indiz dafür, dass Sie den Akku weiter verwenden können.*

*• Die Lithium-Ionen-Technologie birgt das Risiko einer sich selbst verstärkenden, thermischen Überhitzung und einem Aufbrechen der Zellstruktur, wenn der Akku beschädigt wurde. Setzen Sie den Akku nicht der Hitze aus (> 60°C) und vermeiden Sie eine mechanische Beanspruchung. In tief entladenen Akkus können interne Kurzschlüsse entstehen, die zu einer erhöhten Selbstentladungsrate und Erhitzung während des Ladens führen. Daraus kann ebenfalls eine selbstverstärkende, thermische Überhitzung und ein Aufbrechen der Zellstruktur resultieren.*

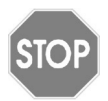

#### *VORSICHT*

*• Wird D-ONE nicht regelmäßig gebraucht, wird empfohlen, den Akku alle 2 Monate zu laden, um die Lebensdauer des Akkus zu verlängern. Nehmen Sie den Akku heraus, wenn D-ONE mehr als 6 Monate nicht verwendet wird.*

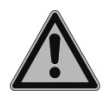

#### **WARNUNG**

- *Verwenden Sie D-ONE nie in der Nähe von brennbaren Materialien oder in Bereichen, in denen Explosionsgefahr herrscht. Pipettieren Sie zudem keine stark brennbaren Flüssigkeiten wie Azeton oder Äther.*
- *Beim Umgang mit gefährlichen Substanzen müssen die Hinweise aus dem Sicherheitsdatenblatt (Material Safety Data Sheet, MSDS) sowie alle Sicherheitsrichtlinien, wie z. B. die Verwendung von Schutzkleidung und -brille, beachtet werden.*

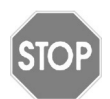

#### *VORSICHT*

- *Tauchen Sie D-ONE nicht in Flüssigkeit ein. Durch die Flüssigkeit können die internen Komponenten beschädigt werden. Vermeiden Sie das Pipettieren von Flüssigkeiten, deren Dämpfe die Materialien PA (Polyamid), POM (Polyoxymethylen), FPM (Fluorkautschuk), NBR (Nitrilkautschuk), CR (Chloropren) und Silikon angreifen können. Korrosive Dämpfe können die Metallteile im Inneren des Geräts beschädigen.*
- *Modifizieren Sie D-ONE in keiner Weise. Reparaturen dürfen nur von INTEGRA Biosciences oder einem autorisierten Kundendienstmitarbeiter vorgenommen werden.*
- *Komponenten dürfen nur gegen INTEGRA Biosciences -Originalteile ausgetauscht werden.*

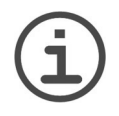

#### *HINWEIS*

*Wird D-ONE längerer Zeit UV-Licht ausgesetzt, kann dies zu einer Entfärbung und/oder Vergilbung des D-ONE-Gehäuses führen. Dadurch wird die Leistung der Geräte jedoch nicht beeinträchtigt.*

Ungeachtet der aufgelisteten Sicherheitshinweise müssen zusätzliche anwendbare Bestimmungen und Richtlinien der Fachverbände, der Gesundheitsbehörden und des Gewerbeaufsichtsamtes usw. beachtet werden.

Bitte besuchen Sie regelmäßig unsere Internetseite [www.integra-biosciences.com](https://www.integra-biosciences.com/de) für neueste Informationen über die REACH-klassifizierten Chemikalien, die in unseren Produkten erhalten sind.

# <span id="page-9-0"></span>**2 Gerätebeschreibung**

#### <span id="page-9-1"></span>**2.1 Lieferumfang**

- D-ONE Einkanal-Pipettiermodul
- Wiederaufladbarer Akku (befindet sich im Modul, Li-Ionen, 3,7 V, 1050 mAh)
- Beutel mit Ersatz-O-Ringen
- O-Ring-Abziehwerkzeug
- Qualitätszertifikat
- Musterpackung 25-ml-Reagenzreservoir SureFlo™
- Quick Start Guide

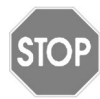

#### *VORSICHT*

*Überprüfen Sie beim Auspacken den Lieferumfang auf Vollständigkeit und das Gerät auf mögliche Transportschäden. Nehmen Sie ein beschädigtes Gerät nicht in Betrieb, sondern wenden Sie sich an Ihre lokale INTEGRA-Vertretung.*

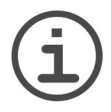

#### *HINWEIS*

*Das Pipettenkommunikationsmodul (#4221) ist für die Verwendung des D-ONE-Moduls mit dem ASSIST PLUS zwingend erforderlich und muss separat bestellt werden.*

### <span id="page-10-0"></span>**2.2 D-ONE-Modul – Übersicht**

#### <span id="page-10-1"></span>**2.2.1 Modul-Komponenten**

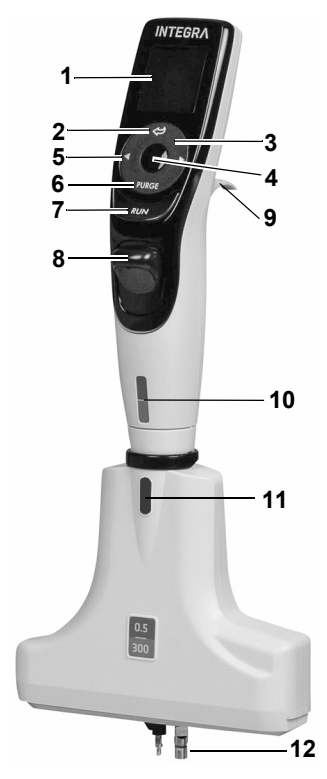

- <span id="page-10-6"></span>**Anzeige**
- **Zurück-Taste**, zur Rückwärtsnavigation
- <span id="page-10-7"></span> **Kontrollrad** drehen, um zu scrollen und den Cursor zu bewegen
- <span id="page-10-8"></span>**OK-Taste**, zum Auswählen
- **Pfeiltasten Links und Rechts**, zum Auswählen
- <span id="page-10-3"></span> **PURGE-Taste**, zum Entleeren der GRIPTIPS, nur für Kalibration
- <span id="page-10-4"></span><span id="page-10-2"></span>**RUN-Taste**, zum Starten von Abläufen
- **Spitzenabwerfer**
- **Fingerhaken**
- **Volumenkennzeichnung** (violett/grün oder gelb/ blau), die Farbe passt zu den GRIPTIP-Behälter-Einsätzen
- **Spitzenabwerfer-Deckel**, vor der Verwendung von D-ONE mit ASSIST PLUS entfernen.
- <span id="page-10-5"></span> **Spitzenhalter**, für 0,5/300 µl- oder 5/1250 µl-**GRIPTIPS**

#### <span id="page-11-0"></span>**2.2.2 Hinteransicht**

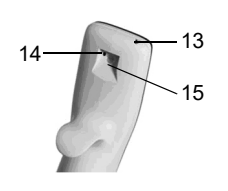

<span id="page-11-2"></span>13 **Netzanschluss**

- <span id="page-11-3"></span>14 **Knopf zum Zurücksetzen**
- 15 **Kommunikations-/Ladekabelschluss**

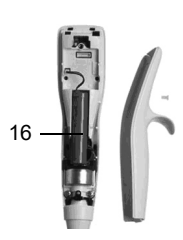

<span id="page-11-5"></span>16 **Akku**

#### <span id="page-11-4"></span><span id="page-11-1"></span>**2.2.3 Anzeige**

Die Anzeige zeigt unter ASSIST PLUS alle verfügbaren VIALAB-Programme an.

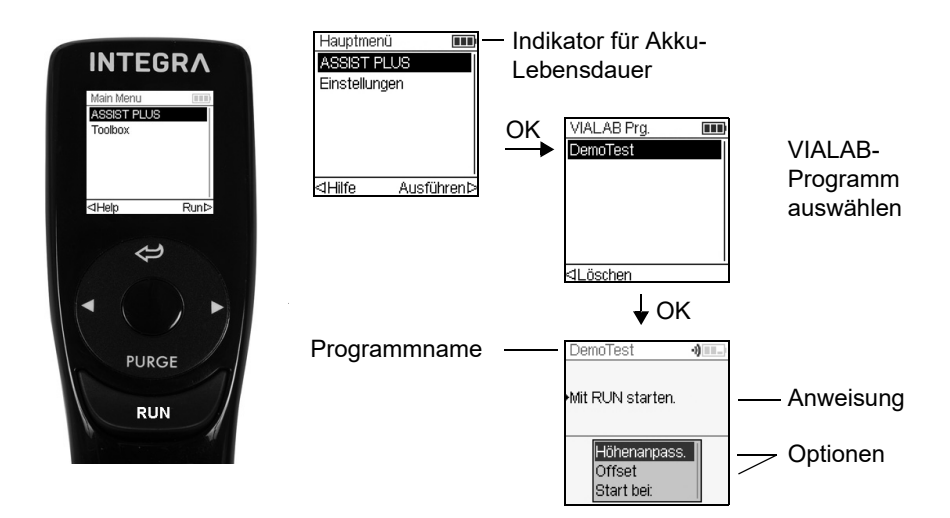

#### <span id="page-12-0"></span>**2.2.4 Kontrollrad**

Das auf Berührung reagierende **Kontrollrad** kann komplett mit einer Hand bedient werden. Die Drehbewegungen des Fingers werden in Aufwärts- und Abwärts-Cursorbewegungen auf der Anzeige übersetzt. Das **Kontrollrad** kann auch mit Latexhandschuhen uneingeschränkt bedient werden.

#### <span id="page-12-1"></span>**2.2.5 PURGE-Taste (Entleeren, nur für Kalibration)**

Während des Pipettierens können Sie das aktuelle Pipettierprotokoll unterbrechen und die gesamte Restflüssigkeit, die sich derzeit noch in den GRIPTIPS befindet, ablassen. Dazu drücken Sie auf die **PURGE-Taste** [\(6](#page-10-3)).

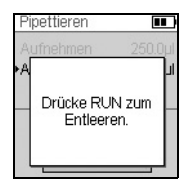

Das Modul blendet eine Eingabeaufforderung ein.

Zum Fortfahren drücken Sie kurz auf **RUN** ([7\)](#page-10-2). Nach Abschluss der Dispensierung wird der erste Schritt des aktuellen Programms angezeigt.

#### <span id="page-12-2"></span>**2.2.6 RUN-Taste (nur für Kalibration)**

Drücken Sie zum Einleiten der Pipettierung kurz die **RUN-Taste** ([7\)](#page-10-2). Diese Taste befindet sich in der Mitte und erlaubt dadurch eine rechts- oder linkshändige Bedienung.

Wenn Sie während des Dispensierens **RUN** drücken und gedrückt halten, können sie einen Zwei-Phasen-Ausblasung durchführen, siehe ["4.4 Fehlerbehebung/Häufig gestellte](#page-22-2) [Fragen \(FAQ\)" auf Seite 23](#page-22-2).

#### <span id="page-12-3"></span>**2.2.7 Spitzenabwerfer**

Der **Spitzenabwerfer** wirft leicht die Spitzen vom Spitzenhalter ab.

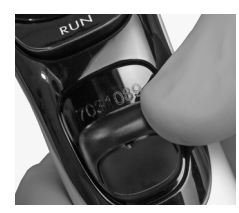

Die Seriennummer befindet sich unter dem Spitzenabwerfer. Drücken Sie den Spitzenabwerfer nach unten und halten Sie ihn gedrückt, damit Sie die 7-stellige Seriennummer ablesen können.

#### <span id="page-12-4"></span>**2.2.8 Knopf zum Zurücksetzen**

Der **Zurücksetzknopf** [\(13](#page-11-2)) befindet sich auf der Rückseite von D-ONE. Er wird zum Zurücksetzen des RAM-Arbeitsspeichers in den Modulen benutzt. Die Programme, die im Datenspeicher gespeichert sind, bleiben erhalten. Sobald der Knopf gedrückt wurde, wird der Start-Bildschirm angezeigt.

Drücken Sie zum Fortfahren irgendeine Taste und lassen Sie das Gerät sich initialisieren und die Anfangsstellung finden. Der Ablauf endet mit der Anzeige des Hauptmenüs.

# <span id="page-13-0"></span>**3 Inbetriebnahme**

#### <span id="page-13-1"></span>**3.1 Betriebsumgebung**

Die D-ONE wurden für den Einsatz in einem Labor konzipiert. Sie sollten an einem trockenen und staubfreien Ort mit einer Umgebungstemperatur von 5 –40 °C und einer maximalen (nicht kondensierenden) relativen Luftfeuchtigkeit von 80 % verwendet werden.

#### <span id="page-13-2"></span>**3.2 Laden des Akkus**

D-ONE enthält einen wiederaufladbaren Li-Ionen-Akku. Laden Sie den Akku vor dem ersten Gebrauch vollständig auf. Ein vollständiger Ladevorgang dauert 2,5 Stunden (max. 4 Stunden) und reicht für ca. 1500 Zyklen.

Auf der D-ONE-Anzeige [\(2.2.3](#page-11-4)) befindet sich eine Ladestandanzeige, die verschiedene Zustände anzeigt:

- Blinkendes rotes Symbol: Ladestand des Akkus niedrig, er muss wieder aufgeladen werden. Wird das D-ONE-Modul nicht an das Netzteil angeschlossen, schaltet es sich bald aus.
- Grünes Symbol: Das D-ONE-Modul ist noch mit dem Netzteil verbunden.
- Blinkende Balken: Das D-ONE-Modul wird wieder aufgeladen.
- Zwei feststehende und ein blinkender Balken rechts: Das D-ONE-Modul wird wieder aufgeladen und der Akku ist zu 80 % geladen.
- Drei feststehende Balken: Der Akku ist voll geladen.

Verwenden Sie zum Laden des Akkus den Lade/Kommunikations-Ständer (Nr. 4211), das USB-Kabel (Nr. 4226) oder das Ladekabel (Nr. 4549), siehe ["7.1 Zubehör" auf Seite 33.](#page-32-3)

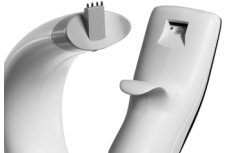

Setzen Sie das D-ONE Modul auf den Lade-/Kommunikations-Ständer, indem Sie die Ladebuchse [\(15](#page-11-3) oben auf der Rückseite des Moduls) mit dem vierpoligen Anschluss oben am Ständer verbinden.

Stecken Sie das Netzkabel des passenden Netzteils in die Buchse.

#### *VORSICHT*

*Ausschließlich den zugelassene Akkus, Ladekabel bzw. Ladeständer von INTEGRA mit dem korrekten Netzteil verwenden. Der Gebrauch nicht kompatibler Transformatoren kann zu einer Beschädigung des D-ONE-Moduls führen.* 

Das D-ONE-Modul wird beim Einsetzen in den Ständer eingeschaltet und ausgeschaltet, wenn die Abschaltzeit erreicht ist. Die Anzeige kann u. U. gedimmt sein oder das Startbild anzeigen, die Akkuladestandanzeige wird jedoch weiterhin angezeigt. Wenn die Standby-Zeit erreicht ist, wird die Anzeige ausgeschaltet. Wenn die Abschaltzeit erreicht ist, schaltet sich das Gerät aus.

Zum Trennen das D-ONE-Modul einfach vom Ständer abnehmen.

# <span id="page-14-0"></span>**3.3 Austausch des Akkus**

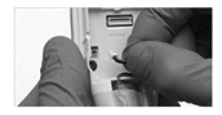

Wenn Sie den Akku austauschen möchten, lösen Sie die Schraube, um die rückseitige D-ONE-Modul-Abdeckung abzunehmen. Trennen Sie den Stromstecker des Akkus [\(16](#page-11-5)). Verbinden Sie den Stromstecker des neuen Akkus mit der Buchse des D-ONE-Moduls und montieren Sie wieder die rückseitige D-ONE-Modul-Abdeckung.

Nachdem Sie den Akku ausgetauscht haben, ist ein Schutzschalter aktiv. Das D-ONE-Modul kann nur gestartet werden, nachdem es an das Stromnetz angeschlossen wurde.

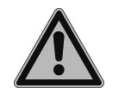

#### *WARNUNG*

*Das D-ONE-Modul enthält Li-Ionen-Akkus, siehe ["1.3 Sicherheitshinweise"](#page-7-1)  [auf Seite 8.](#page-7-1)*

# <span id="page-14-1"></span>**3.4 Spitzendeck für D-ONE**

Das D-ONE-Modul benötigt ein eigenes Spitzendeck (#4535) auf dem ASSIST PLUS. Setzen Sie das Spitzendeck ein und stellen Sie 2 GRIPTIP-Behälter auf das Deck. D-ONE 0,5–300 μl: rosa 12,5-µl- und grüner 300-µl-Spitzenbehälter.

D-ONE 5–1250 μl: gelbes 125-µl- und blauer 1250-µl-Spitzenbehälter.

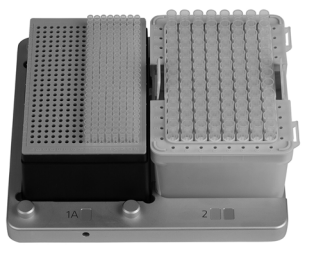

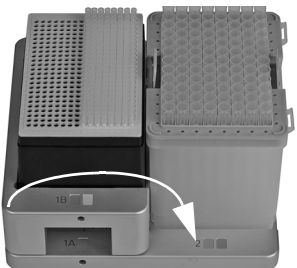

Linke Seite: rosa 12,5-µl- oder gelber 125-µl-Behälter. Die 192 Spitzen auf der rechten Hälfte des Behälters können geladen werden. Drehen Sie anschließend den Behälter um 180°, um die Spitzen der linken Hälfte zu verwenden.

Rechte Seite: grüner 300-µl- oder blauer 1250-µl-Behälter. Der Deckel auf der rechten Seite muss vor dem Laden der Spitzen manuell entfernt werden.

Setzen Sie den zweiten Aufsatz ein, um den 12,5 oder 125-µl-Tip-Behälter anzuheben, so dass beide Behälter bei Verwendung von 300-µl-LONG- oder 1250-µl-GRIPTIPS die gleiche Höhe haben.

Der zweite Aufsatz kann entfernt werden, indem er nach rechts gekippt wird (siehe Pfeil).

#### <span id="page-15-0"></span>**3.5 Einstellungen – passen Sie Ihr D-ONE-Modul an**

Das Menü Einstellungen umfasst Optionen zur Anpassung des Geräts an die entsprechenden Anwendungen, zur Einrichtung persönlicher Präferenzen, zur Kalibrierung, zur Anbindung an einen Computer sowie zum Speichern von Benutzerdaten.

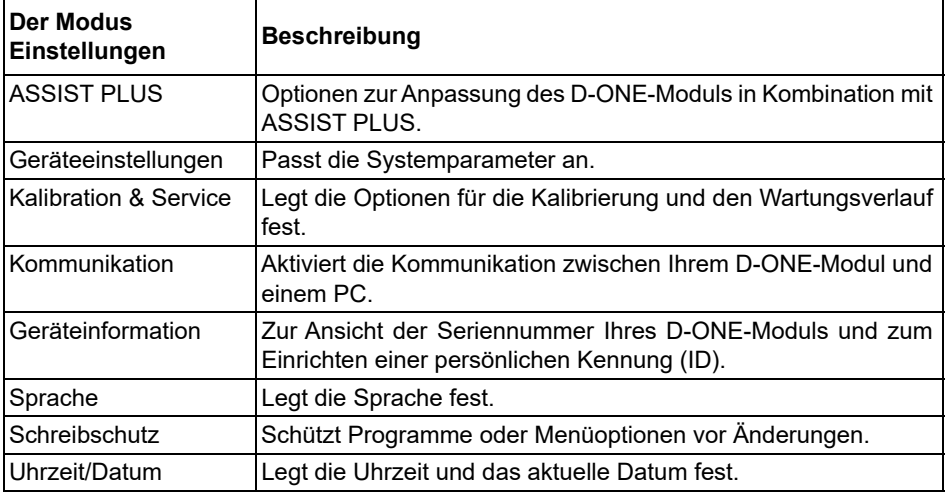

Hilfe-Informationen sind für jeden Modus verfügbar.

#### <span id="page-16-1"></span><span id="page-16-0"></span>**3.5.1 Geräteeinstellungen**

Unter Geräteeinstellungen passen Sie die Systemparameter an. Wählen Sie eine Einstellung aus und drücken Sie **OK**, um sie aufzurufen.

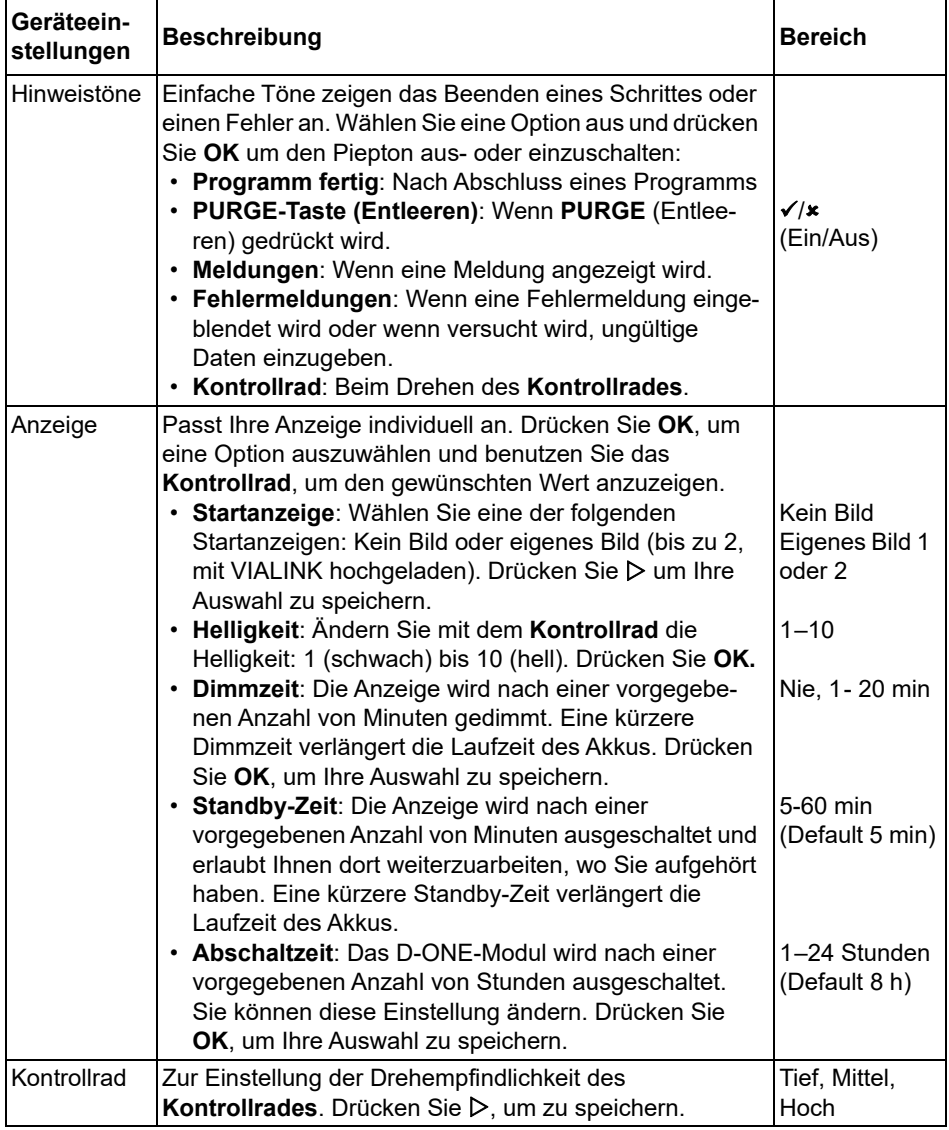

Nachdem Sie die Änderung zur gewünschten Einstellung vorgenommen haben, drücken Sie zum Speichern D.

#### <span id="page-17-0"></span>**3.5.2 Kalibration & Service**

Mit diesen Optionen können Sie die Kalibrierfunktionen festlegen, den Wartungsverlauf einsehen und die Anzahl der durchgeführten Pipettierbewegungen prüfen.

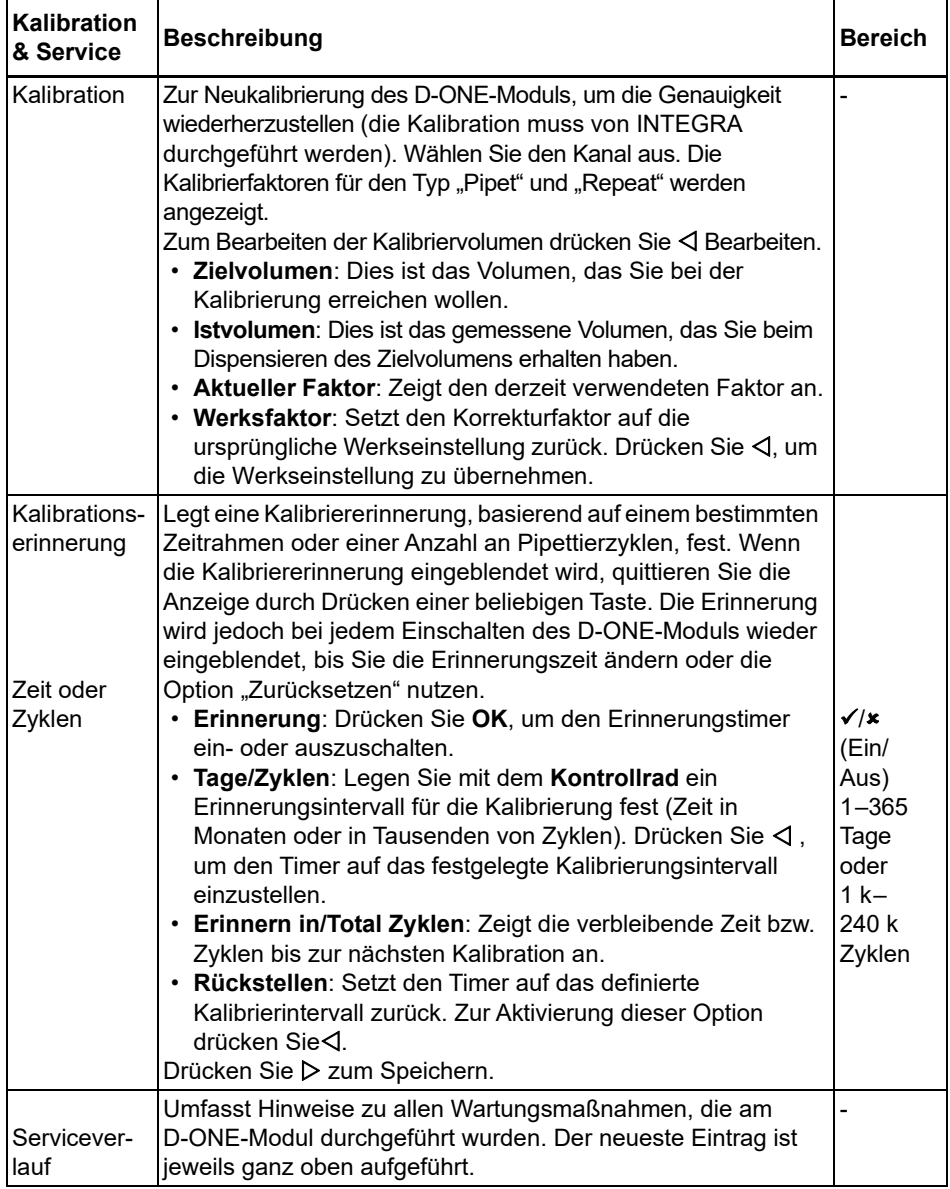

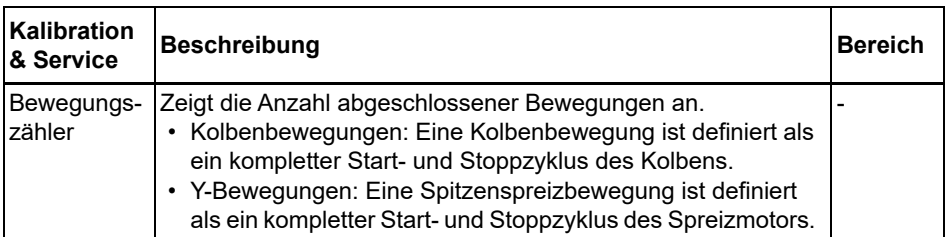

Nachdem Sie die Änderung zur gewünschten Einstellung vorgenommen haben, drücken Sie zum Speichern  $\triangleright$ .

#### <span id="page-18-0"></span>**3.5.3 Kommunikation**

D-ONE muss von einem PC aus über einen Lade/Kommunikations-Ständer (Nr. 4211), ein USB-Kabel (Nr. 4226) oder eine Lade/Kommunikationsstation für linearen Pipettenständer (Nr. 3218) programmiert werden.

VIALAB ist eine Pipettier-Automatisierungssoftware für den PC. Es ermöglicht die Erstellung automatisierter Pipettierprogramme für eine Vielzahl von Anwendungen auf ASSIST PLUS. Sie kann im Produktbereich der INTEGRA-Webseite heruntergeladen werden. Auf der Webseite finden Sie auch eine detaillierte Beschreibung der Software samt Bedienungsanleitung.

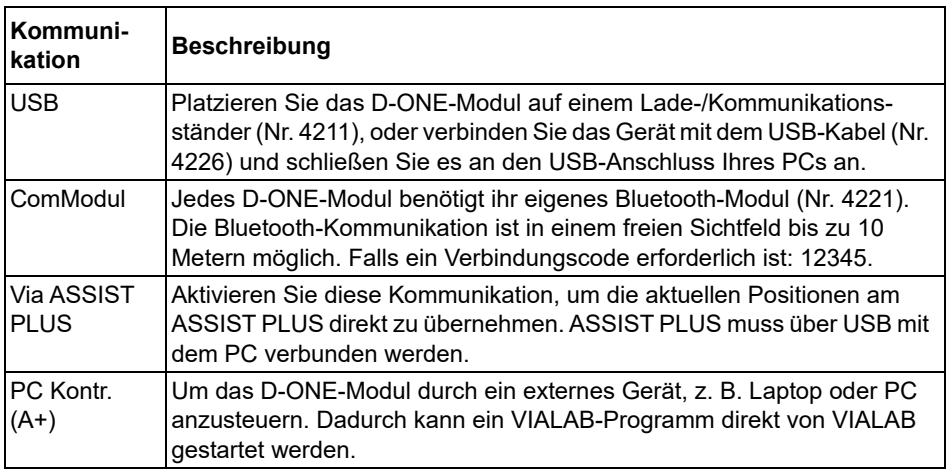

Wählen Sie einen Verbindungstyp und drücken Sie **OK**, um die Kommunikation mit dem PC zu ermöglichen. VIALAB wird das D-ONE-Modul automatisch erkennen.

#### **Aktualisieren der Firmware**

Verbinden Sie die Pipette mit der USB-Schnittstelle Ihres PCs. Gehen Sie in der VIALINK-Software auf Ihrem PC zur Registerkarte "Firmware" und installieren Sie die neueste Firmware. Dadurch werden Sicherungskopien aller vorhandenen VIALAB-Programme auf Ihrem D-ONE-Modul erstellt, die grau angezeigt werden. Wenn Sie eines dieser Programme auswählen, werden Sie aufgefordert, es zu konvertieren. Drücken Sie **RUN**. Das neu konvertierte Programm wird in schwarzer Farbe angezeigt und kann auf dem ASSIST PLUS ausgeführt werden.

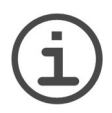

#### *HINWEIS*

*Überprüfen Sie das konvertierte Programm vor der ersten Verwendung. Wenn es für gut befunden wird, löschen Sie das Sicherungsprogramm.*

#### <span id="page-19-0"></span>**3.5.4 Geräteinformation**

Dieses Menü zeigt Informationen zu Ihrem D-ONE-Modul, wie den Volumenbereich, Anzahl der Kanäle, Seriennummer sowie Firmware (FW)- und Hardware (HW)- Versionsnummer.

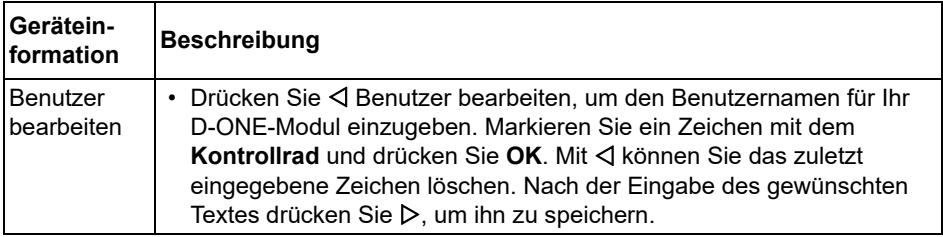

Wechseln Sie mit Weiter auf die nächsten Seiten D.

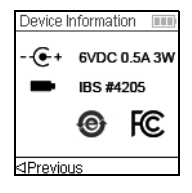

Die letzte Seite zeigt den Übereinstimmungsbildschirm, der auch während des Aufstartens erscheint. Er listet die Standards auf, die die D-ONE-Module erfüllen.

#### <span id="page-19-1"></span>**3.5.5 Sprache**

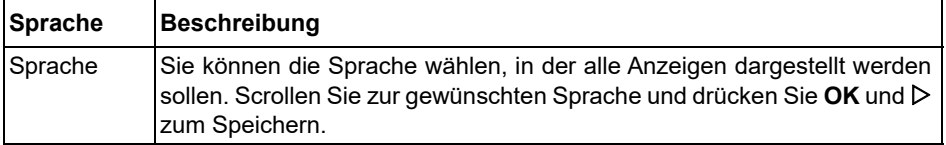

#### <span id="page-20-0"></span>**3.5.6 Schreibschutz**

Wählen Sie diese Option, um Programme und Menüoptionen vor einer versehentlichen Änderung zu schützen. Die Pipettierprogramme können weiterhin verwendet werden.

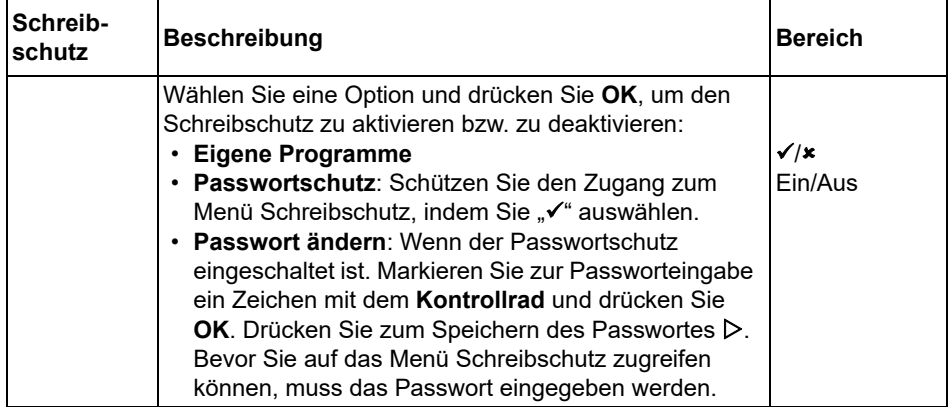

Bewahren Sie das Passwort an einem sicheren Ort auf. Sollten Sie Ihr Passwort verloren haben, wenden Sie sich an INTEGRA Biosciences, um Ihr Passwort wiederzuerlangen.

# <span id="page-21-0"></span>**4 Bedienung**

# <span id="page-21-1"></span>**4.1 Ein- und Ausschalten des Gerätes**

#### **Einschalten:**

Zum Einschalten von D-ONE drücken Sie kurz **RUN** [\(7](#page-10-4)).

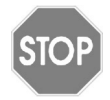

#### *VORSICHT*

*Berühren Sie beim Einschalten und bei den Bewegungen der Homing-Routine nicht das Kontrollrad, da es während des Startprozesses kalibriert wird. Stellen Sie sicher, dass die Spitzenaufnahmen ([12\)](#page-10-5) beim Einschalten von D-ONE frei von jeglichen Hindernissen sind.*

D-ONE lässt die Startanzeige blinken und führt eine volle Motor-Homing-Routine durch, die sicherstellt, dass der Motor sich in Run-Position befindet. "Home" ist der Referenzpunkt, die Anfangsstellung für D-ONE. Während des Homing-Prozesses bewegt der D-ONE-Motor den/die Kolben in eine Sensorposition. Diese Position stellt sicher, dass keine Flüssigkeit in den Spitzen verbleibt. Das Homing schließt auch den Spitzenspreizmotor ein. Die Spitzen bewegen sich zur ersten Position. Nach dem Homing wird das Hauptmenü angezeigt.

#### **Ausschalten:**

Drücken Sie zum Ausschalten von D-ONE die **Zurück-Taste** [\(2](#page-10-6)) und halten Sie diese 3 Sekunden lang gedrückt.

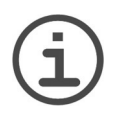

#### *HINWEIS*

*Nach vorgegebenen Inaktivitätszeiten wird D-ONE automatisch gedimmt und ausgeschaltet. Standardmäßig beträgt diese Zeit 5 Minuten und ist einstellbar (siehe ["3.5.1 Geräteeinstellungen" auf Seite 17\)](#page-16-1).*

# <span id="page-21-2"></span>**4.2 Programmierung**

Verwenden Sie die VIALAB-Pipettier-Automatisierungssoftware, um mehrstufige Programme auf einem PC zu erstellen und sie auf das D-ONE Modul zu übertragen, siehe VIALAB-Bedienungsanleitung.

# <span id="page-21-3"></span>**4.3 Ausführen eines Programms**

D-ONE kann nur auf ASSIST PLUS betrieben werden. Weitere Informationen finden Sie in der Bedienungsanleitung von ASSIST PLUS.

Befestigen Sie das D-ONE-Modul am Pipettierroboter von ASSIST PLUS. Verwenden Sie das Kommunikationsmodul oder das Kommunikationskabel zur Verbindung von D-ONE mit ASSIST PLUS. Scrollen Sie mit dem **Kontrollrad** ([3\)](#page-10-7) zum gewünschten Programm und drücken Sie **OK** [\(4](#page-10-8)). Die Schritte, die Sie ausführen werden, zeigt der Runbildschirm an. Drücken Sie auf **RUN**.

# <span id="page-22-2"></span><span id="page-22-0"></span>**4.4 Fehlerbehebung/Häufig gestellte Fragen (FAQ)**

### <span id="page-22-1"></span>**4.4.1 Allgemeines**

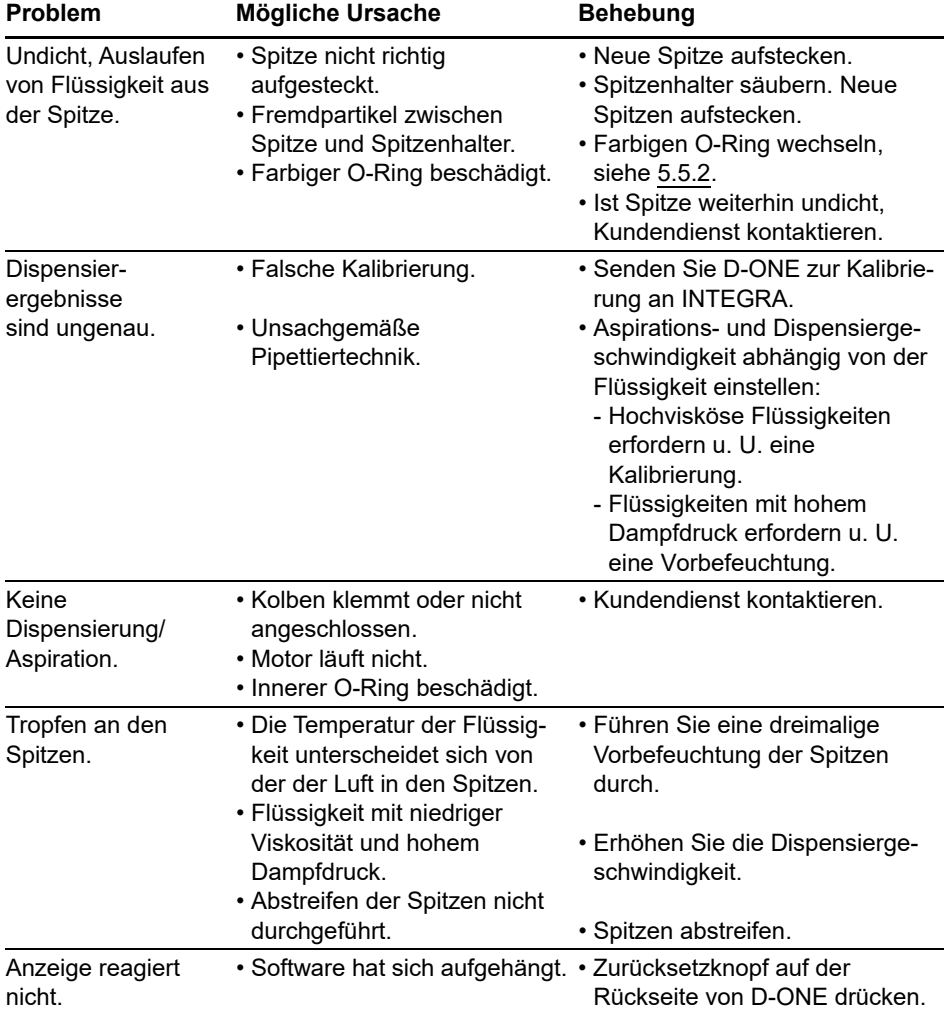

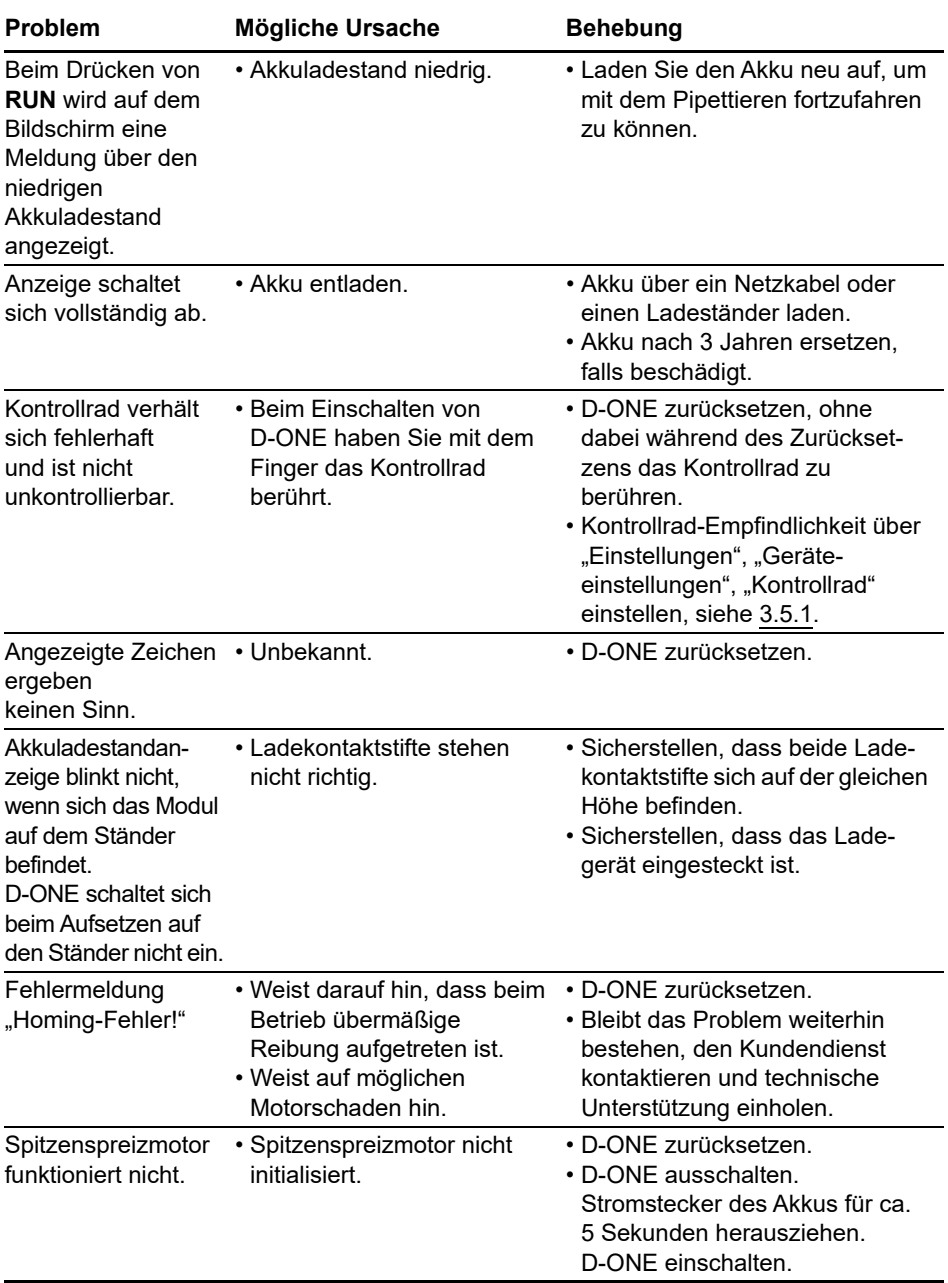

# <span id="page-23-0"></span>**4.4.2 Elektronisch**

# <span id="page-24-0"></span>**5 Unterhalt**

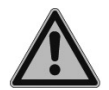

#### *WARNUNG*

*Die Wartung von D-ONE sollte an einem sauberen und staubfreien Arbeitsplatz durchgeführt werden. Schalten Sie D-ONE für Wartungsarbeiten stets aus, trennen Sie D-ONE von der Stromversorgung und tragen Sie Handschuhe.*

D-ONE-Module sind Präzisionsinstrumente, die ordnungsgemäß gewartet werden müssen, um einen sicheren und zuverlässigen Betrieb zu gewährleisten. Eine Reinigung wird empfohlen, wenn D-ONE verunreinigt wurde oder mit korrosiven Flüssigkeiten in Kontakt gekommen ist.

# <span id="page-24-1"></span>**5.1 Wartungsplan**

#### <span id="page-24-2"></span>**5.1.1 Täglich**

- D-ONE auf sichtbare Schäden untersuchen.
- Reinigen Sie die Außenfläche von D-ONE (siehe [5.2\)](#page-24-5).

#### <span id="page-24-3"></span>**5.1.2 Periodisch**

• Falls D-ONE täglich im Einsatz ist, führen Sie alle 3 Monate eine Dichtheitsprüfung durch (siehe [5.4\)](#page-25-1).

#### <span id="page-24-6"></span><span id="page-24-4"></span>**5.1.3 Jährliche Wartung**

- Lassen Sie mindestens einmal im Jahr von INTEGRA eine Kalibrierung durchführen (siehe [5.5\)](#page-26-0).
- Wenn Sie den Akku über den empfohlenen Zeitraum von 3 Jahren hinaus betreiben, überprüfen Sie den Akku visuell auf Anzeichen von Schäden, z. B. Entfärbungen, unerwartete Flecken, Schrumpfung der Röhrenumhüllung.

#### <span id="page-24-5"></span>**5.2 Reinigung**

Die auf der Außenseite von D-ONE verwendeten Materialien können regelmäßig gereinigt werden. Reinigen Sie die äußeren Komponenten mit einem fusselfreien Tuch, das mit einer milden Seifenlösung unter Verwendung von destilliertem Wasser oder aber mit 70%igem Isopropanol oder Ethanol leicht getränkt ist. Verwenden Sie niemals Azeton oder andere Lösungsmittel.

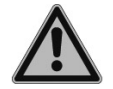

#### *WARNUNG*

*Tauchen Sie D-ONE nicht vollständig in eine Reinigungslösung und sprühen Sie nicht Reinigungslösung direkt auf den äußeren Körper von D-ONE, weil dies möglicherweise die interne Elektronik beschädigen könnte. Sollte je Flüssigkeit in das Innere von D-ONE eindringen, wenden Sie sich bitte an Ihren Servicetechniker.*

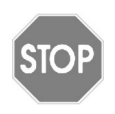

#### *VORSICHT*

*D-ONE kann nur von geschultem Servicepersonal komplett auseinandergebaut werden.*

# <span id="page-25-0"></span>**5.3 Dekontamination**

Wenn die Oberfläche von D-ONE mit biogefährlichem Material in Berührung gekommen ist, muss sie nach den Grundsätzen der guten Laborpraxis dekontaminiert werden. Wischen Sie die Oberfläche mit einem fusselfreien Tuch ab, das leicht mit einem der folgenden Desinfektionsmittel befeuchtet ist:

- Ethanol 70%
- Microcide SQ 1:64
- Glutaraldehyd-Lösung 4%
- Virkon-Lösung 1-3%

Beachten Sie die mit den Desinfektionsmitteln mitgelieferten Anweisungen.

D-ONE kann mit  $H_2O_2$ -Gas (maximale Konzentration 35%) 60 Minuten lang dekontaminiert werden.

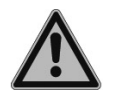

#### *WARNUNG D-ONE darf NICHT autoklaviert werden!*

# <span id="page-25-1"></span>**5.4 Dichtigkeitsprüfung**

Es wird empfohlen, alle drei Monate oder bei Auftreten von Fehlern eine Dichtigkeitsprüfung durchzuführen. Die folgenden zwei Programme sind in VIALAB als Beispielprogramme verfügbar:

• Leaktest D-ONE 0.5 - 300 µl

• Leaktest D-ONE 5 - 1250 µl

Wählen Sie ein Programm aus und übertragen Sie es auf das D-ONE-Modul. Lesen Sie die Programmbeschreibung sorgfältig durch, starten Sie das Programm und beobachten Sie den Pipettiervorgang.

#### **Anzeichen für eine Undichtigkeit**

- 1) Der Flüssigkeitsstand fällt in der Spitze während der dreißigsekündigen Wartezeit ab, wenn die Spitzen in die Flüssigkeit eingetaucht sind.
- 2) Während des Mischzyklus sinkt der obere Aspirier-Flüssigkeitsstand schrittweise ab. Dies zeigt sich in einem ungleichmäßigen Flüssigkeitsstand in der Spitze nach dem Aspirieren.
- 3) An der Spitze treten Luftblasen während des Mischzyklus aus.

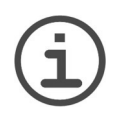

#### *HINWEIS*

*Ein sinkender Flüssigkeitsstand bei der Aspiration kann auf ein langsames Austreten von Flüssigkeit hindeuten.*

*Eine erneute Prüfung mit 10 Mischungen kann helfen, eine kleine Undichtigkeit festzustellen.*

Wenn ein undichter Kanal festgestellt wurde, wechseln Sie den farbigen O-Ring an diesem Spitzenhalter (wo zutreffend, siehe [5.5.2\)](#page-27-0) oder wenden Sie sich an Ihren Servicetechniker.

#### <span id="page-26-0"></span>**5.5 Wartung**

Um sowohl eine optimale Pipettiergenauigkeit/-präzision als auch eine lange Lebensdauer des Geräts zu gewährleisten, werden eine jährliche Wartung, einschließlich einer Kalibration für D-ONE empfohlen.

Falls Sie vorhaben, D-ONE regelmäßig kalibrieren zu lassen, kann die Originalverpackung zu diesem Zweck aufbewahrt und wiederverwendet werden. Wenden Sie sich für weitere Informationen über mögliche Kalibrationsdienstleistungen an INTEGRA.

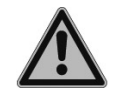

#### *WARNUNG*

*Sollte je Flüssigkeit in das Innere der D-ONE-Pipettiereinheit eindringen, wenden Sie sich bitte an Ihren Servicetechniker.* 

Die Pipettiereinheit muss in folgenden Fällen durch INTEGRA gewartet werden:

- Flüssigkeit ist in die Pipettiereinheit eingedrungen
- Mindestens ein Kanal hat die Dichtigkeitsprüfung nicht bestanden

#### <span id="page-26-1"></span>**5.5.1 Einsenden an INTEGRA Biosciences**

Bitte kontaktieren Sie Ihren lokalen Service-Techniker für Wartungen und Reparaturen.

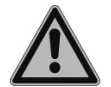

#### *WARNUNG*

*Falls Sie mit infektiösen Materialien – beispielsweise Krankheitserregern – Arbeiten, muss D-ONE dekontaminiert und die Erklärung über die Abwesenheit von Gesundheitsgefahren unterschrieben werden, bevor das Gerät zur Wartung versendet wird. Dies ist eine Maßnahme zum Schutz des Wartungspersonals.*

#### <span id="page-27-2"></span><span id="page-27-0"></span>**5.5.2 Wechsel der O-Ringe für Spitzenhalter**

D-ONE-Module verfügen über einen Spitzenhalter mit einem farbigen O-Ring. Diese O-Ringe bieten eine optimale Dichtung gegenüber der Innenwand der GRIPTIPS und sorgen für eine robuste Abdichtung.

Die O-Ringe bestehen aus haltbarem Silikon. Bei Bedarf – wie beispielsweise bei einer Undichtigkeit auf Grund von beschädigten O-Ringen – können diese O-Ringe ausgetauscht werden. Ein Satz Ersatz-O-Ringe sowie ein O-Ring-Abziehwerkzeug sind im Lieferumfang enthalten. Diese Artikel sind auch separat erhältlich, siehe ["7 Zubehör"](#page-32-4) [auf Seite 33.](#page-32-4)

#### *WARNUNG*

*Vermeiden Sie mechanische Beschädigungen der Spitzenhalter.* 

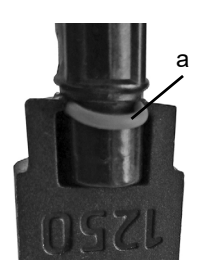

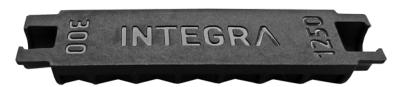

Wählen Sie die Seite des O-Ring-Abziehwerkzeugs, die der Größe (300 µl or 1250 µl) des D-ONE-Spitzenhalters [\(12](#page-10-5)) entspricht. Schieben Sie das O-Ring-Abziehwerkzeug seitlich auf den Spitzenhalter, bis der O-Ring (a) eine Schleife bildet. Entfernen Sie den O-Ring mit einer Kunststoffpinzette.

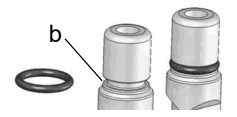

Schieben Sie einen neuen O-Ring über den Spitzenhalter (b).

# <span id="page-27-1"></span>**5.6 Geräteentsorgung**

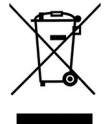

D-ONE dürfen nicht als unsortierter Restmüll entsorgt werden. D-ONE darf nicht verbrannt werden.

D-ONE enthält einen Li-Ionen-Akku. Modifizieren Sie den Akku in keiner Weise. Entsorgen Sie D-ONE und die Akkus separat gemäß den in Ihrem Land geltenden Gesetzen und Verordnungen hinsichtlich der Entsorgung von

Geräten mit Li-Ionen-Akkus. In bestimmten Regionen und Ländern, z.B. in EU-Mitgliedstaaten, ist der Händler verpflichtet, dieses Produkt am Ende seiner Lebensdauer kostenlos zurückzunehmen. Für weitere Informationen kontaktieren Sie bitte Ihren lokalen Händler.

# <span id="page-28-0"></span>**6 Technische Daten**

# <span id="page-28-1"></span>**6.1 Umgebungsanforderungen**

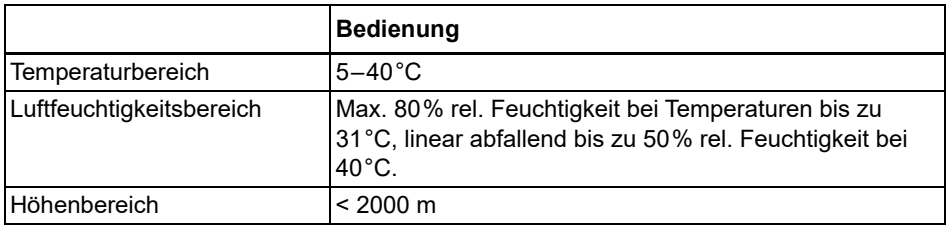

# <span id="page-28-2"></span>**6.2 Spezifikation des Gerätes**

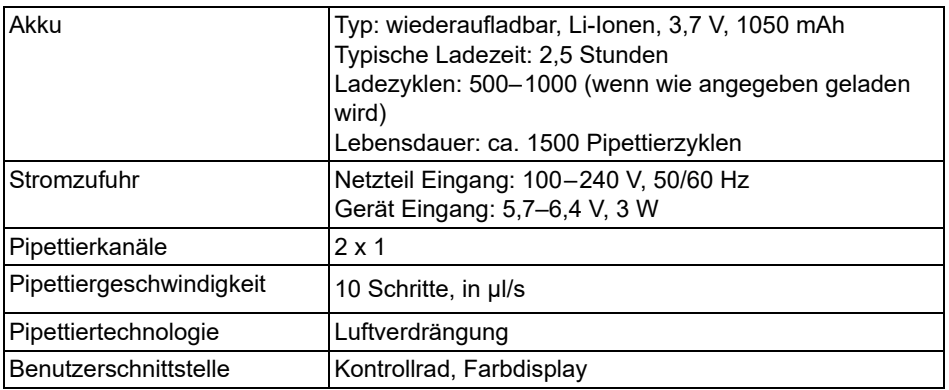

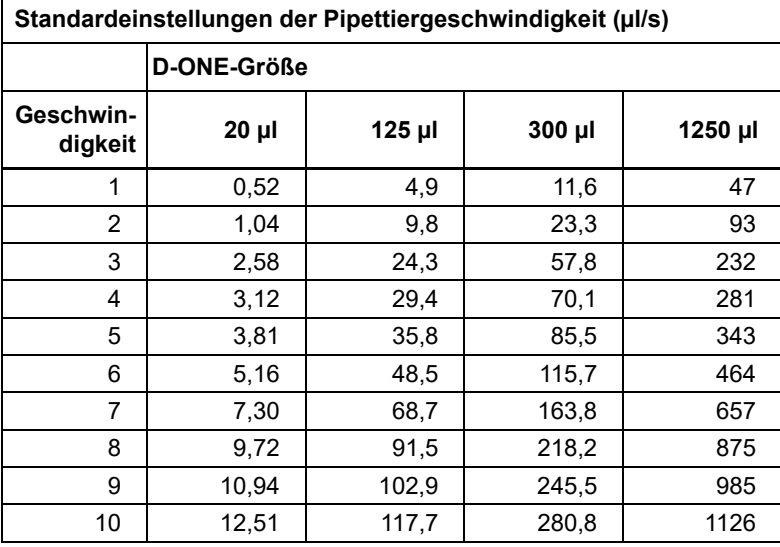

# <span id="page-29-0"></span>**6.3 Pipettiergeschwindigkeiten**

Die Geschwindigkeiten gelten für Firmwareversion 5.01 oder höher.

# <span id="page-30-0"></span>**6.4 Geistiges Eigentum**

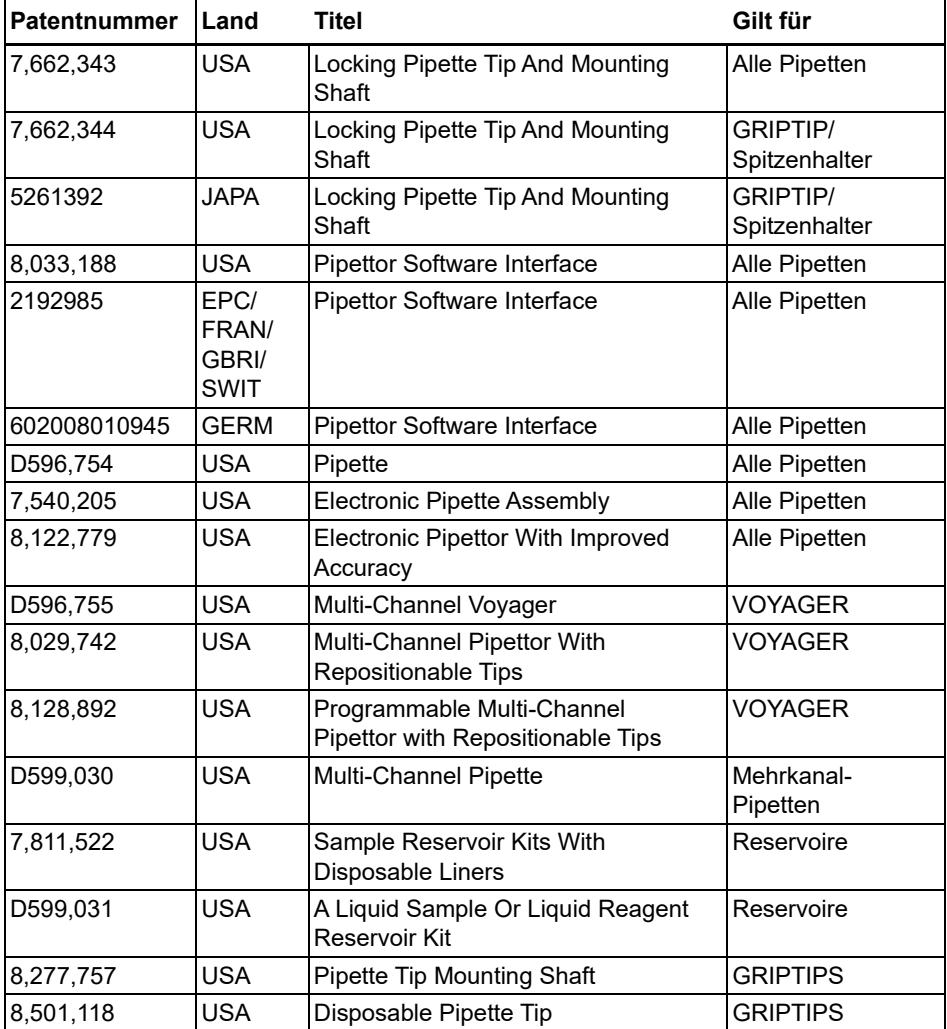

Die D-ONE-Module sind durch folgende Patente geschützt:

# <span id="page-31-0"></span>**6.5 D-ONE – Spezifikationen**

Die Spezifikationen gelten nur für einfache Übertragungen, wenn das D-ONE-Modul zusammen mit INTEGRA GRIPTIPS verwendet wird.

Präzision = Streuungskoeffizient

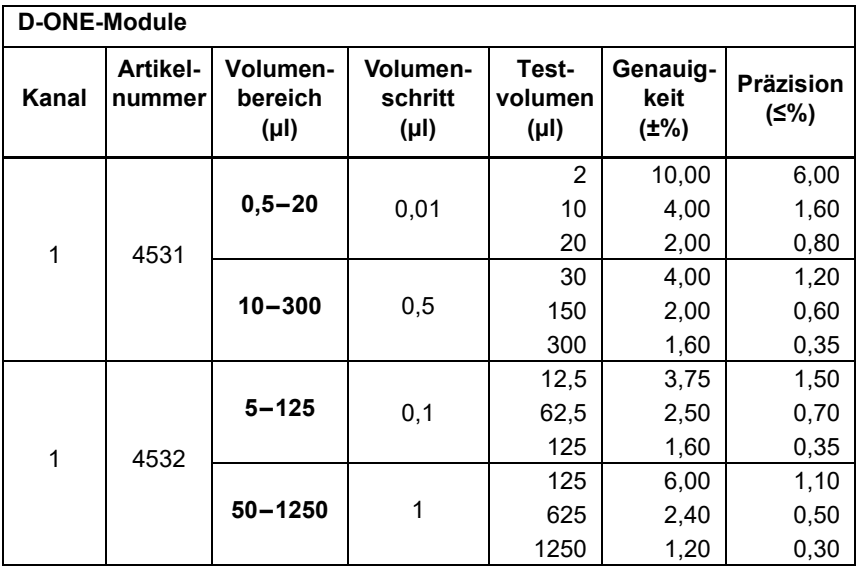

# <span id="page-32-4"></span><span id="page-32-0"></span>**7 Zubehör**

# <span id="page-32-3"></span><span id="page-32-1"></span>**7.1 Zubehör**

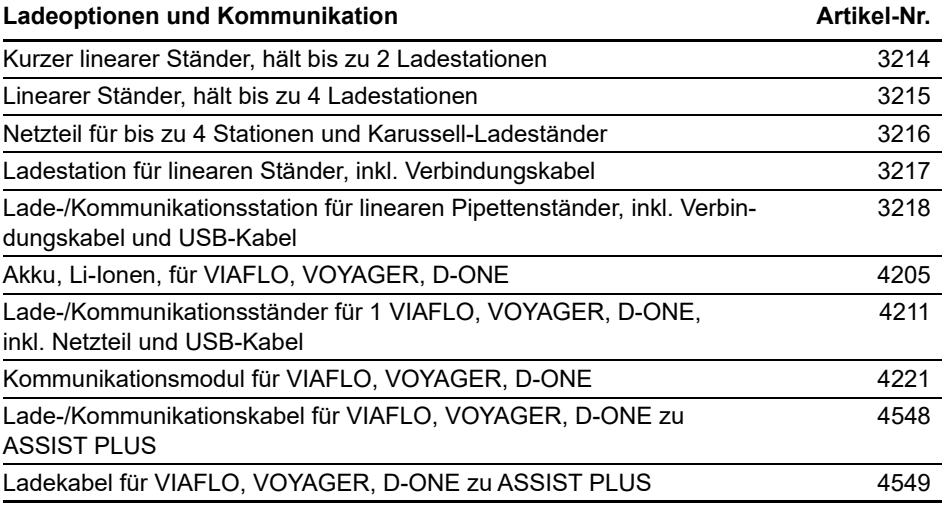

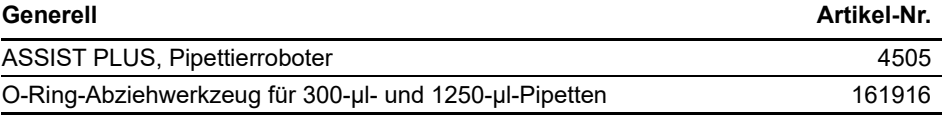

# <span id="page-32-2"></span>**7.2 Verbrauchsmaterial**

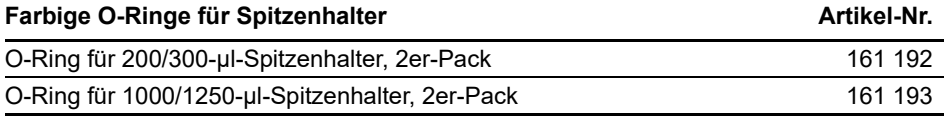

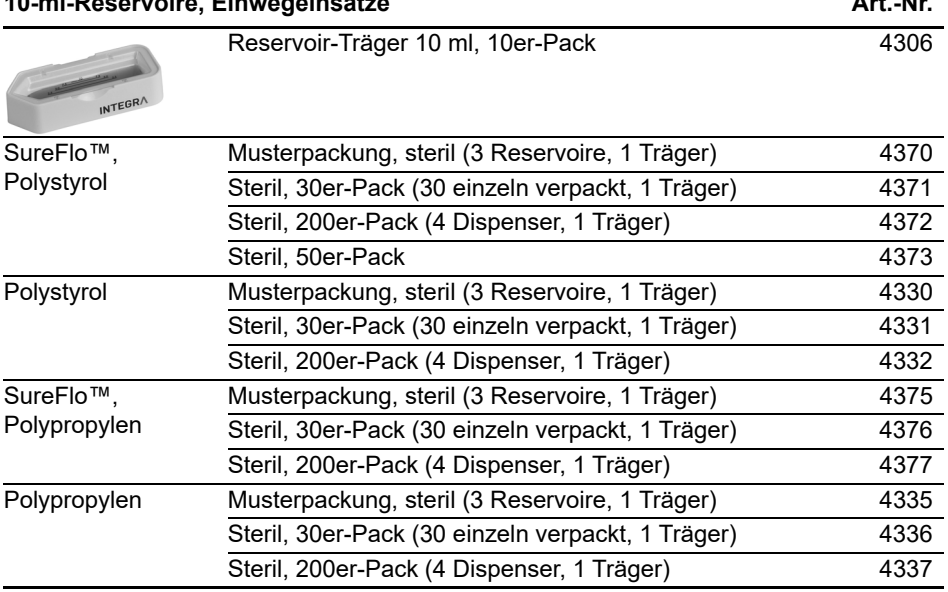

**10-ml-Reservoire, Einwegeinsätze Art.-Nr.**

SureFlo™ = Anti-Abdichtungsrelief

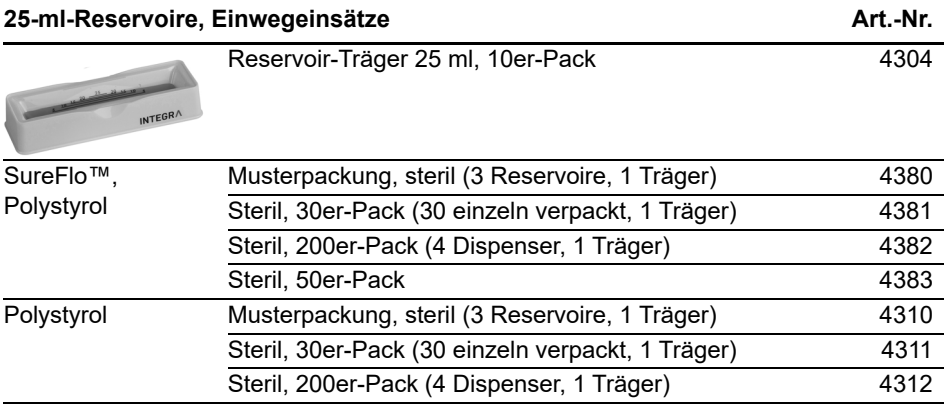

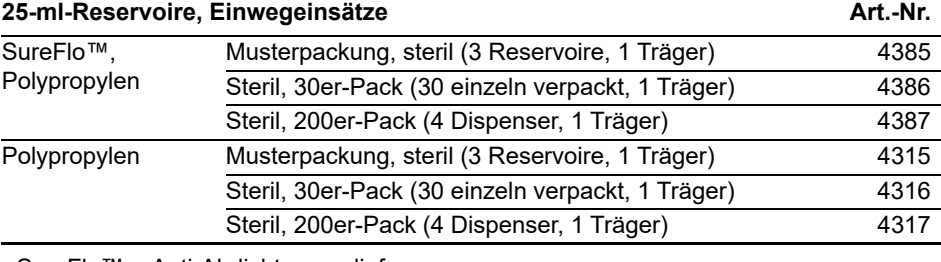

• SureFlo™ = Anti-Abdichtungsrelief

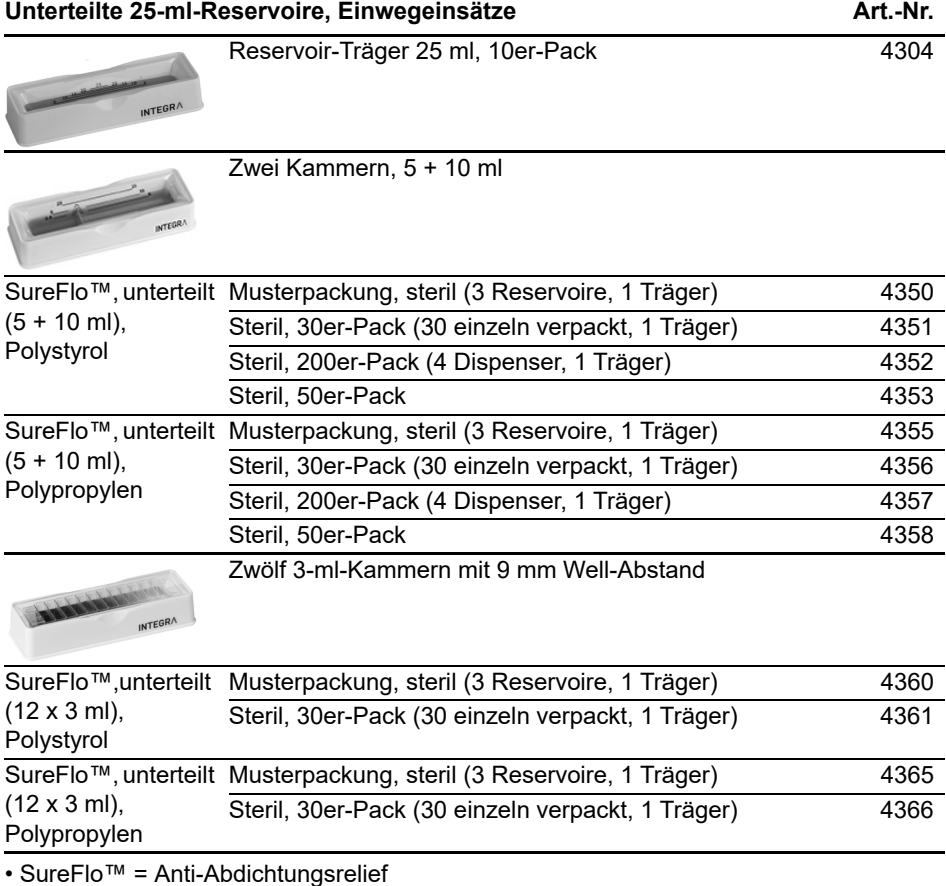

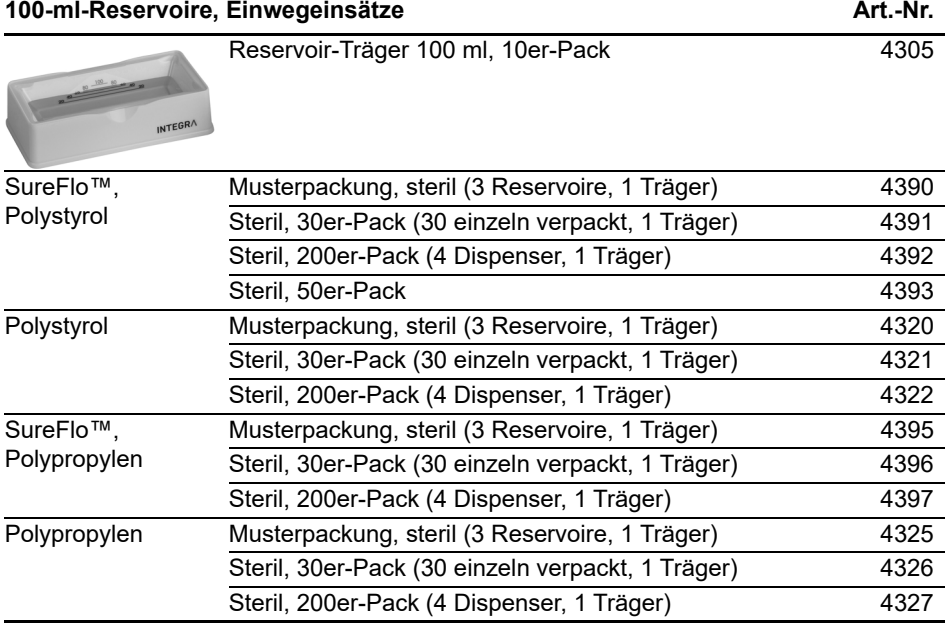

• SureFlo™ = Anti-Abdichtungsrelief

# <span id="page-35-0"></span>**7.3 GRIPTIPS**

INTEGRA bietet eine breite Palette von GRIPTIPS in den Volumenbereichen von 12,5 µl - 5000 µl an.

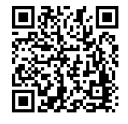

Besuchen Sie den GRIPTIP-Auswahl-Guide [\(www.integra](https://www.integra-biosciences.com/de/griptip-finder)[biosciences.com/de/griptip-finder\)](https://www.integra-biosciences.com/de/griptip-finder), um die richtigen GRIPTIPS zu finden und einen Filter nach verfügbarem Volumen, Verpackung und Eigenschaften zu setzen.

#### <span id="page-36-0"></span>**7.3.1 INTEGRA-Pipettiergerät**

Die Auswahl der GRIPTIPS hängt davon ab, mit welchem Pipettiergerät Sie arbeiten:

• **GRIPTIPS zur Automatisation**: für MINI 96, VIAFLO 96, VIAFLO 384 und ASSIST PLUS. Diese GRIPTIPS wurden Geradheitstests unterzogen und sind so konstruiert, dass sie den Scherkräften beim automatischen Laden der Spitzen auf Pipettierrobotern standhalten. Für GRIPTIPS mit 384 Konfigurationen werden besonders robuste, antistatische XYZ-Behälter verwendet.

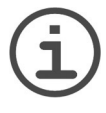

#### *HINWEIS*

*Es ist nicht empfehlenswert GRIPTIPS zur Automatisation zu autoklavieren, da sie sich während dieses Prozesses verziehen können, was möglicherweise zu unkorrektem Aufstecken führen und eine präzise Wellansteuerung behindern kann.*

#### <span id="page-36-1"></span>**7.3.2 Verpackungsoptionen**

- **Automationsfreundliche Behälter** (6xxx-Serie): Für das automatische Laden der Spitzen, nachfüllbar mit GREEN CHOICE-Einsätzen.
- **GREEN CHOICE** (64xx-Serie): Umweltfreundliche Nachfülleinsätze, die die Wiederverwendung vorhandener Behälter ermöglichen und so den Plastikmüll reduzieren.

Wenn in Ihrer Region Recycling möglich ist, füllen Sie den Umkarton, in dem Ihre GRIPTIPS geliefert werden, mit den leeren Behältern zwecks Abholung durch einen Paketdienst.

#### <span id="page-36-2"></span>**7.3.3 GRIPTIP-Eigenschaften**

Gemäß unseren Reinraum-Standards entsprechen alle GRIPTIPS (unsteril, vorsterilisiert und steril) unseren VIAPURE-Ansprüchen. Diese besagt, dass alle Produkte frei von RNasen, DNasen, Endotoxinen und Pyrogenen sind.

- **Steril/vorsterilisiert**: Die Produkte werden innerhalb des für INTEGRA-Sterilprodukte angegebenen minimalen und maximalen Dosisbereichs gammabestrahlt. Die Behälter sind einzeln in Beuteln vakuumversiegelt und gelten bis zum Öffnen als steril. Die gesamte Schachtel mit 5 vorsterilisierten GREEN-CHOICE-Einsätzen ist versiegelt.
- **Nicht steril**: Die Artikel werden im gleichen Reinraum hergestellt und in einem Karton verpackt.
- **Lang**: längeres Design ermöglicht einfachen Zugang in tiefe Laborgefäße
- **Kurz**: kürzeres Design ermöglicht einfachen Zugang in 1536-Well-Platten oder verbessert die Ergonomie.
- **Weite Öffnung**: am Spitzenende, reduziert Scherkräfte.
- **Low retention**: geringe Flüssigkeitsrückhaltung, für Flüssigkeiten mit geringer Oberflächenspannung.

# <span id="page-37-0"></span>**Impressum**

© 2023 INTEGRA Biosciences AG

Alle Rechte an dieser Dokumentation, insbesondere das Recht der Vervielfältigung, Bearbeitung sowie der Übersetzung und der Form der Präsentation bleiben der INTEGRA Biosciences AGvorbehalten. Weder die gesamte Dokumentation noch Teile daraus dürfen in irgendeiner Form ohne vorherige schriftliche Einwilligung der INTEGRA Biosciences AG reproduziert oder unter Verwendung elektronischer Systeme gespeichert oder bearbeitet bzw. auf irgendeine Art und Weise verbreitet werden.

Diese Bedienungsanleitung trägt die Artikelnummer 128966, Version V02. Sie gilt für ab (siehe Einstellungen – Geräteinformation):

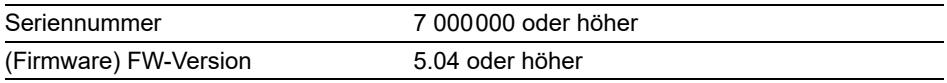

von D-ONE Einkanal-Pipettiermodulen, bis eine neuere Version herausgegeben wird.

VIALAB und GRIPTIPS sind geschützte Marken der INTEGRA Holding, Schweiz.

#### **Hersteller und Kundendienst**

Ihre lokale INTEGRA Biosciences-Vertretung, weitere Informationen und Bedienungsanleitungen in anderen Sprachen finden Sie unter [www.integra-biosciences.com](https://www.integra-biosciences.com/de) oder erhalten Sie auf Anfrage info@integra-biosciences.com.

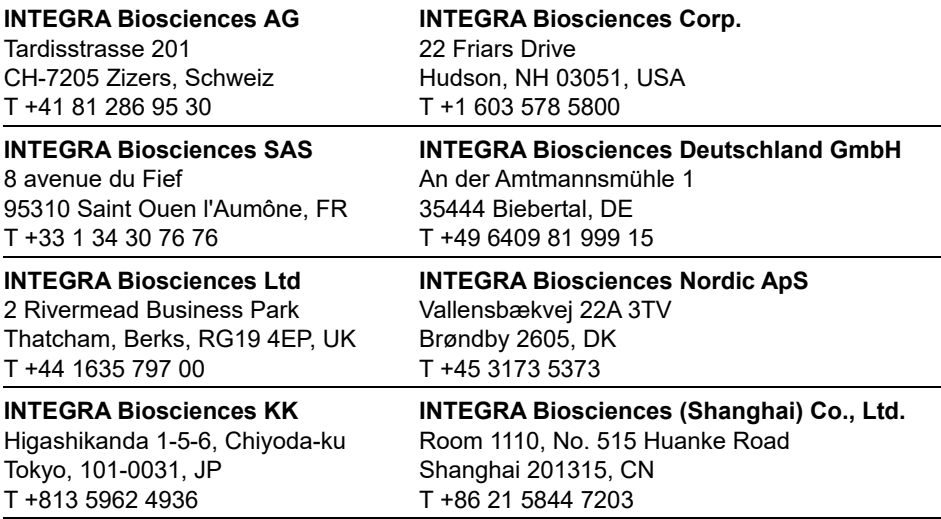